# **Configuring SDLC Relay**

Set the serial line interface data-link to SRLY. Config>**set data-link srly interface#**

Define data communications parameters at the  $SRLY # config> prompt$ , where # is the interface number specified with the **network** command.

To reach this prompt, enter the network command followed by the appropriate interface number as shown:

> SRLY # config> Config>**network** # SDLC relay interface user configuration

Access this prompt from the Config> prompt. Enter all configuration commands from the SDLC config> prompt.

Config>**protocol sdlc**

Assign a number to a group of primary or secondary ports. The default is 1.

SDLC config>**add group** group#

Add a local port. Ensure that there is no IP address configured for the interface you select. The interface you select must have a data-link type of SRLY. SDLC config>add local

Add a remote port. The IP address of the remote port is that of the cooperating SDLC Relay router.

SDLC config>**add remote**

Repeat these steps for the second SDLC Relay router. Provide the address of the first router when prompted for the IP address of the remote port.

> When you finish configuring the router, restart it as described on the back of this card to load the new configuration.

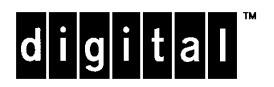

## **SDLC Relay Configuration Commands**

This section summarizes the SDLC Relay configuration commands. Enter these commands at the SDLC config> prompt. The back of this card tells you how to display this prompt. Enter ? to list available commands or their options.

#### **add**

group group#

Assigns a number to a group of primary or secondary ports added to the router.

local-port group# interface# primary-or-secondary

Identifies the interface that you are using for the local port.

remote-port group# IP address primary-or-secondary

Identifies the IP address of the port directly connected to the serial line on the remote router.

#### **delete**

group group#

Removes a group of SDLC relay configured ports.

local-port interface#

Removes the local port for the specified interface.

remote-port group# primary-or-secondary

Removes the remote port for the specified group.

#### **disable**

group group#

Suppresses the transfer of SDLC relay frames to or from a specific group.

port interface# primary-or-secondary

Suppresses the transfer of SDLC relay frames to or from a specific local port.

#### **enable**

group group#

Allows the transfer of SDLC relay frames to or from a specific group.

port interface# primary-or-secondary

Allows the transfer of SDLC relay frames to or from a specific local port.

### **list**

all

Displays the configurations of all local ports.

group group#

Display the configuration for the specified group.

#### **exit**

Returns to the Config> prompt.

### **SDLC Relay Monitoring Commands**

This section summarizes the SDLC Relay monitoring commands. Enter these commands at the SDLC> prompt. The back of this card tells you how to display this prompt. Enter ? to list available commands or their options.

#### **clear-port-statistics**

Clears port statistics gathered since the last time the router was restarted or statistics were cleared.

#### **disable**

group group#

Suppresses the transfer of SDLC relay frames to or from a specific group.

port interface# primary-or-secondary

Suppresses the transfer of SDLC relay frames to or from a specific local port.

#### **enable**

group group#

Allows the transfer of SDLC relay frames to or from a specific group.

port interface# primary-or-secondary

Allows the transfer of SDLC relay frames to or from a specific local port.

#### **list**

#### all

Displays the configuration for the local ports including the group number, port status, device number, packets forwarded and discarded, and the IP address.

#### group group#

Displays the configuration of the specified group including group number, port status, device number, packets forwarded and discarded, and IP address.

#### **exit**

Returns to the GWCON (+) prompt.

### **Configuring the Router**

Enter configuration commands at the  $\text{config}$  prompt. Access the config prompt as shown:

```
*talk 6
Gateway user configuration
Config>
```
If the  $config$  prompt does not appear, press  $\boxed{\rightarrow}$  again.

To enter SDLC Relay configuration commands, display the SDLC config> prompt as shown:

```
Config>protocol sdlc
SDLC config>
```
Define communications parameters at the SRLY # config> prompt, where # is the interface number specified with the **network** command. To reach this prompt, enter the network command followed by the appropriate interface number as shown:

```
Config>network #
SDLC relay interface user configuration
SRLY # config>
```
To return to the  $*$  prompt at any time, press  $\boxed{\text{Ctrl}}$   $\boxed{p}$ .

### **Restarting the Router**

When you are done configuring the router, restart it to load the new configuration. Enter **restart** at the \* prompt and respond yes to the following prompt:

Are you sure you want to restart the gateway? (Yes or No): **yes**

When the new configuration is finished loading, the terminal displays the  $*$  prompt.

## **Monitoring the Router**

Enter monitoring commands at the GWCON prompt (+). To enter SRLY monitoring commands, display the SDLC> prompt as shown:

```
*talk 5
CGW Operator Console
+protocol sdlc
SDLC>
```
Copyright © Digital Equipment Corporation 1996. All rights reserved.

Alpha, AXP, DEC, DECnet, OpenVMS, PATHWORKS, ThinWire, VAX, VAXcluster, VMS, VT, and the DIGITAL logo are trademarks of Digital Equipment Corporation.

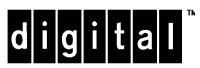

All other trademarks and registered trademarks are the property of their respective holders.